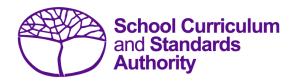

# Data Procedures Manual 2024

## Section 13:

# Database programs

#### **Contents**

- Overview
- Civica Maze
- Administration of Schools
- Reporting to Parents
- <u>SEQTA</u>
- Synergetic
- Zunia
- SchoolPro

#### 13.1 Overview

A number of software programs are used by schools to record student and school information. These include, but are not restricted to, Civica Maze, Administration of Schools (AoS), Reporting to Parents (for most public schools), SEQTA and Synergetic. Links to instructions for each of these programs can be found below.

Schools without specialised software can use Excel to record their data. Strict formats must be used to ensure the data can be uploaded into SIRS. Refer to instructions within the following sections of this manual:

- Offerings
- Student registration and demographics
- Enrolments
- Results and achievements.

#### 13.2 Civica Maze

A username and password are required to access instructions on how to set up a Civica Maze database available on the <u>Civica website</u> (https://civicaeducation.com.au/).

#### 13.3 Administration of Schools

A username and password are required to access instructions on how to set up an AoS database. Further resources can also be found on the <u>CEWA website (https://leadinglights.cewa.edu.au/resources/)</u>.

## 13.4 Reporting to Parents

The majority of public schools in Western Australia use the RTP database to record information. Visit the Department's intranet, <a href="Ikon">Ikon</a> (<a href="https://ikon.education.wa.edu.au/-/report-to-the-school-curriculum-and-standards-authority">Ikon</a> (<a href="https://ikon.education.wa.edu.au/-/report-to-the-school-curriculum-and-standards-authority">Ikon</a> (<a href="https://ikon.education.wa.edu.au/-/report-to-the-school-curriculum-and-standards-authority</a>) to access instructions on how to record and upload:

- student demographic information
- courses and endorsed programs information
- vocational education and training (VET) information
- externally set tasks information
- common oral assessment task information.

### 13.5 SEQTA

Assistance with SEQTA can be found on the <u>education horizons website</u> (https://educationhorizons.com/tech-support/).

## 13.6 Synergetic

Assistance with Synergetic can be found on the <u>education horizons website</u> (<u>https://educationhorizons.com/tech-support/</u>).

### 13.7 Zunia

Assistance with Zunia can be found on the <u>education horizons website</u> (<u>https://educationhorizons.com/tech-support/</u>).

### 13.8 SchoolPro

Assistance with SchoolPro can be found on the <u>education horizons website</u> (<u>https://educationhorizons.com/tech-support/</u>).